**گوگل اسکوالر** یا گوگل اسکالر بهترین موتور جستجوی رایگان منابع علمی است. دانشجویان و پژوهشگران در بسیاری از مواقع برای یافتن مدارک علمی مرتبط با رشته تحصیلی و یا زمینه پژوهشی خود به مشکل برمیخورند و سعی میکنند تا بهترین منابع را پیدا کنند. گوگل **اسکوالر** [com.google.scholar](https://scholar.google.com/) )(یکی از سادهترین راههای جستجو و دسترسی به مقاالت علمی است. **گوگل اسکالر** رایجترین موتور کاوش ویژه بسیاری از مدارک علمی مانند مقاالت ژورنالها و همایشها، دانلود کتاب، رسالهها و پایاننامههای کارشناسی ارشد و دکتری، چکیدهها، متون قضایی و حقوقی و منابع علمی دیگر است. در این مقاله، با گوگل اسکوالر بیشتر آشنا خواهیم شد و به بررسی نحوه استفاده از آن خواهیم پرداخت.

گوگل اسکولار چیست؟

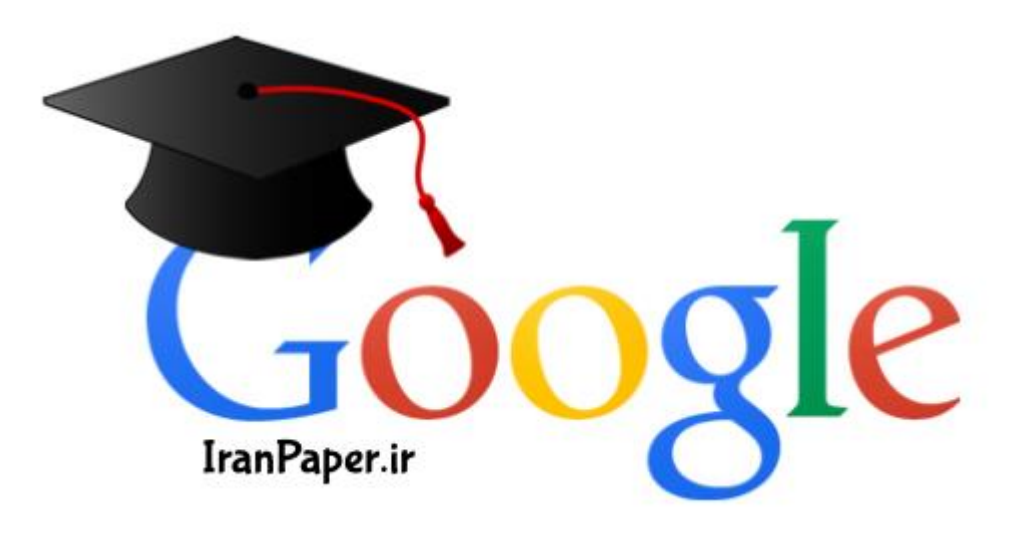

آیا گوگل اسکوالر بهترین موتور جستجوی رایگان منابع علمی است؟ در مواقعی که بانکهای اطالعاتی استنادی اصلی یعنی وب آو ساینس و اسکوپوس و یا دیگر دیتابیسهای تخصصی به دالیل مختلف از جمله هزینه بسیار زیاد دسترسی به آنها در دسترس دانشجویان، اساتید و پژوهشگران نیستند، گوگل [اسکوالر](https://iranpaper.ir/blog/google-scholar/) بهعنوان یک موتور سرچ رایگان و دارای جامعیت بسیار عالی نقطه آغاز مناسبی برای جستجوی منابع علمی میباشد. الزم به یادآوری است که هرچند گوگل اسکالر به منابع خیلی زیادی دسترسی دارد اما بااینوجود نمیتوان آن را بهعنوان بهترین موتور جستجوی مقاالت علمی در نظر گرفت. بااینحال به علت رایگان بودن آن، بسیاری از محققان میتوانند با داشتن اطالعات کافی نسبت به نحوه کار و جستجوی دقیق در گوگل پژوهشگر، بسیاری از نیازهای پژوهشی خود را برطرف نمایند. در واقع گوگل پژوهشگر به شما کمک میکند که در بین دنیایی از تحقیقات دانشگاهی و سازمانی جستجو کرده و به اطالعات مرتبط با فیلد کاری، پژوهشی و تحصیلی خود دست پیدا کنید.

تعداد مدارک تحت پوشش گوگل اسکوالر هرچند تاکنون، کمپانی گوگل گزارشی رسمی مبنی بر آمار دقیق منابع علمی قابلدسترس در گوگل اسکوالر را عرضه نکرده اما بر اساس گزارشهای غیررسمی، این موتور جستجو در سال ۴۱۰۲ میالدی بیش از ۰۶۱ میلیون مدرک علمی را در برمیگرفت. بیشترین منابعی که در این موتور جستجو وجود دارد شامل مقالهها و کتابهای علمی است؛ هرچند در موارد اندکی برخی پایاننامهها و گزارشات علمی نیز در دسترس هستند. منابع جستجو شونده از وبگاههای ناشران آکادمیک، دانشگاهها، جوامع و انجمنهای علمی، آرشیوها، مخازن سازمانی آنالین، و دیگر سایتها و دیتابیسهای علمی پژوهشی میباشند. مدارک علمی موجود در زمینههای گوناگون دانشگاهی از فیزیک و پزشکی گرفته تا علوم کامپیوتر و اقتصاد در زمره جستجوی این ابزار رایگان قرار میگیرند.

ویژگیها و امکانات گوگل اسکوالر • جستجو در بین همه منابع علمی • جستجو مقاالت بر اساس سال انتشار • مشاهده رفرنسهای مقاالت و جستجو بر اساس آنها • مشاهده تعداد استنادات • پیدا کردن ورژن مختلف مقاله در اینترنت • یافتن فول تکست مدارک علمی در فضای وب • ارائه ارجاع قالببندی شده مقاله در قالب مختلف • نمایش اطالعات پژوهشگران و نویسندگان برتر • یافتن آثار مرتبط، نقلقولها و ارجاعات، نویسندگان و انتشارات • آگاهی یافتن از جدیدترین پیشرفتهای علمی در تمامی زمینهها • جستجوی ساده و پیشرفته • ذخیره منابع بازیابی شده • آلرت یا آگاهیرسانی • اعتبارسنجی مقاالت و نویسندگان • بررسی خالصهای از وضعیت پژوهشی نویسندگان • ایجاد پروفایل شخصی برای نویسندگان • مشاهده مقاالت خود اعم از فارسی و انگلیسی • ردیابی استنادات به مقاالت خود • محاسبه Index-Hبر اساس تعداد مقاالت و استنادات و رسم نمودار مربوطه پروفایل عمومی نویسندگان در گوگل اسکالر

نتایج جستجوی [گوگل](https://iranpaper.ir/blog/google-scholar/) [اسکالر](https://iranpaper.ir/blog/google-scholar/) وجود دارد. رزومه علمی و آموزشی و همچنین همه پژوهشهای آن نویسنده، همه بهوسیله این صفحه شخصی قابل جستجو و مشاهده است. از همه مهمتر اینکه حتی اگر محققی چندین مقاله نوشته باشد و اسمش با نویسندگان دیگر مشابه باشد، باز هم بهآسانی میتوان اثرش را پیدا کرد. با استفاده از گوگل اسکولار، می توان مقالات مرتبط با هم را نیز به مطلب افزود. هنگامی که یک ارجاع جدید به اثر فرد در وب صورت گیرد، شمار ارجاعات به آن مقاله بهصورت اتوماتیک آپدیت میشود.

با در اختیار داشتن این پروفایل عمومی در گوگل اسکوالر، »مقاالت منتشرشده توسط پژوهشگر«، »تعداد استنادهای دریافتی هر پژوهشگر به تفکیک سالهای مختلف و هر یک از مقاالت«، »شاخصهای index-hو index10-iپژوهشگر«، »همکاران پژوهشی پژوهشگر« قابل مشاهده بوده و امکان »دنبال کردن فعالیتهای پژوهشگر« و همچنین »ایجاد کتابخانه شخصی« فراهم میگردد.

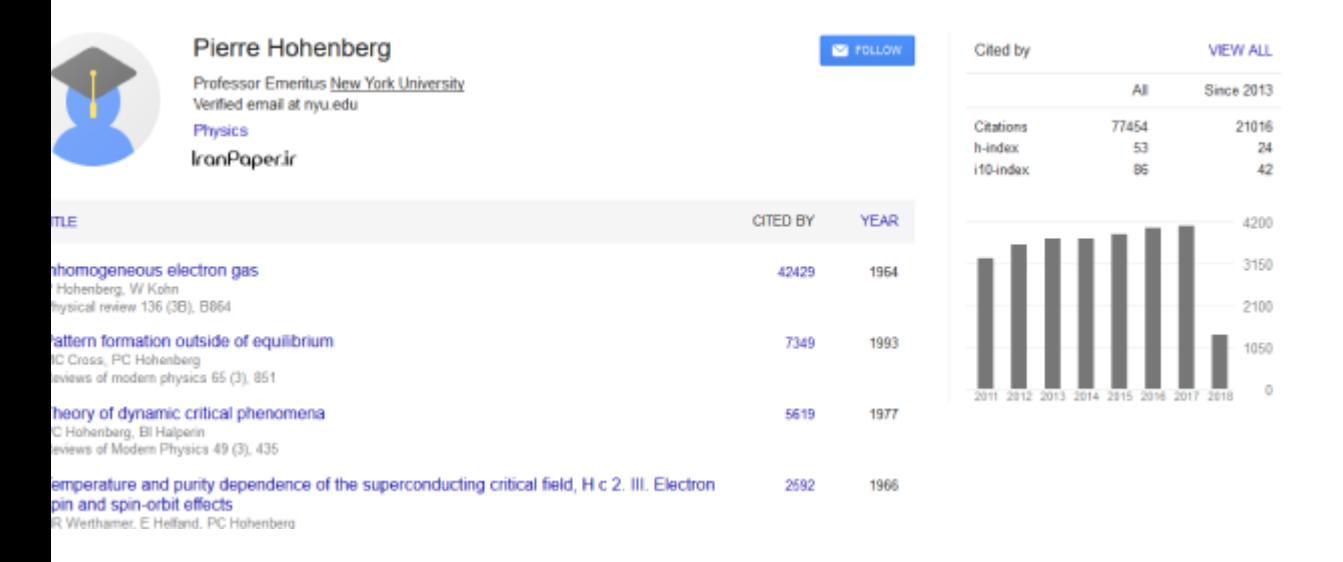

رتبهبندی مدارک در گوگل اسکالر گوگل اسکولار مدارک علمی را بر اساس روشی که پژوهشگران جستجو میکنند، وزن علمی، مکان انتشار، نویسنده مدارک و همچنین میزان ارجاعات و استناداتی که به آنها شده است رتبهبندی میکند. ایبوک رالی بهترین سایت خرید کتاب [الکترونیکی](https://ebookrally.ir/blog/buy-books-from-amazon-with-80-pecent-off/) از آمازون است.

ارجاعات گوگل اسکالر

ارجاعات و یا همان استنادات ) (Citationگوگل اسکوالر، راهی آسان در اختیار محققان قرار میدهد تا ارجاعاتی که به پژوهشهای آنها میشود را شناسایی نمایند. بدینصورت بهآسانی میتوان فهمید که چه کسانی به آثار علمی هر نویسنده ارجاع میدهند و با کمک نمودار ارجاعات، شاخصهای مختلف ارجاع را محاسبه کرد. ایران پیپر بزرگترین سایت دانلود کتاب [انگلیسی](https://iranpaper.ir/blog/download-book/) است.

شاخصهای گوگل اسکالر شاخصهای گوگل اسکالر، راهی ساده برای پژوهشگران فراهم میکند تا به تأثیر مقاالت و دیگر آثار علمی خود در جوامع علمی پی ببرند. نویسندگان با بررسی اینکه ناشرین به چه نوع مقاالتی ارجاع میدهند، بهتر میتوانند تصمیمگیری کنند که آثار خود را برای انتشار به کدامیک از ناشرین بفرستند. شاخصهای گوگل اسکوالر در حال حاضر مقاالت منتشرشده بین سالهای ۴۱۰۲ تا ۴۱۰۲ را پوشش میدهد.

نکات جستجو در گوگل اسکالر تنظیمات پیشفرض جستجو در گوگل اسکالر • بزرگ و کوچک بودن حروف کلیدواژههای جستجو حساس نیست. • کلیدواژههای جستجو با عملگر ANDبا یکدیگر ادغام میشوند. • فول تکست منابع پژوهشی برای یافتن نتایج جستجو میشوند. برخی از ترفندهای کاربردی جستجو در گوگل اسکوالر • درصورتیکه از کاراکتر ~ بالفاصله قبل از کلیدواژهها استفاده شود، جستجو به همراه کلمات مترادف انجام میشود. • در صورت بهکارگیری کاراکتر " قبل و بعد از عبارت جستجو، منابعی که کل عبارت را شامل شوند نمایش داده میشوند. • در صورت درج عبارت ORبین کلیدواژههای جستجو، منابعی که شامل حداقل یکی از کلمهها باشد نمایش داده میشوند. • استفاده از کاراکتر – بالفاصله قبل از کلمات جستجو، منابعی را که شامل عبارت مربوطه نشود را نشان میدهد )معادل عملگر (NOTو استفاده از کاراکتر + بالفاصله قبل از کلمات جستجو، منابعی را که شامل عبارت مربوطه شود را نشان میدهد )معادل عملگر .(NOT ترفندهای پیشرفته جستجو در گوگل اسکوالر • درج عبارت :intitleمنابعی را که عبارت جستجو در عنوان آن آمده باشد را نشان خواهد داد. • درج عبارت :intextمنابعی را که عبارت جستجو در متن آن مدرک آمده باشد را نشان میدهد. • درج عبارت :allintitleمنابعی را که تمام عبارات جستجو در عنوان آن آمده باشند را نشان خواهد داد. • درج عبارت :allintextمنابعی را که تمام عبارات جستجو در متن آن مدرک آمده باشند را نشان میدهد. • درج عبارت :authorمنابعی را که عبارت جستجو در نام نویسنده آن آمده باشد را نمایش میدهد. آشنایی با فرمت خروجی جستجوها در گوگل اسکوالر، نتایج جستجو با فرمتها و اشکال مختلفی قابلمشاهده هستند که برای مثال در شکل زیر دو نوع اصلی آن نشان داده شده است.

 A Typeنشاندهنده این است که مدرک موردنظر یک مقاله یا پایاننامه است که احتماالً نسخه الکترونیکی از آن موجود است.

 B Typeکه عبارت ] [Citationقبل از نتیجه جستجو آمده است به معنی عدم دسترسی به منبع مربوطه بهصورت الکترونیکی است. بهطوریکه فقط اطالعات کتابشناختی آن مدرک در دسترس میباشد. همچنین مشاهده عبارت ] [Bookقبل از هر کدام از نتایج جستجو بیانگر این است که منبع مربوطه از نوع کتاب است.

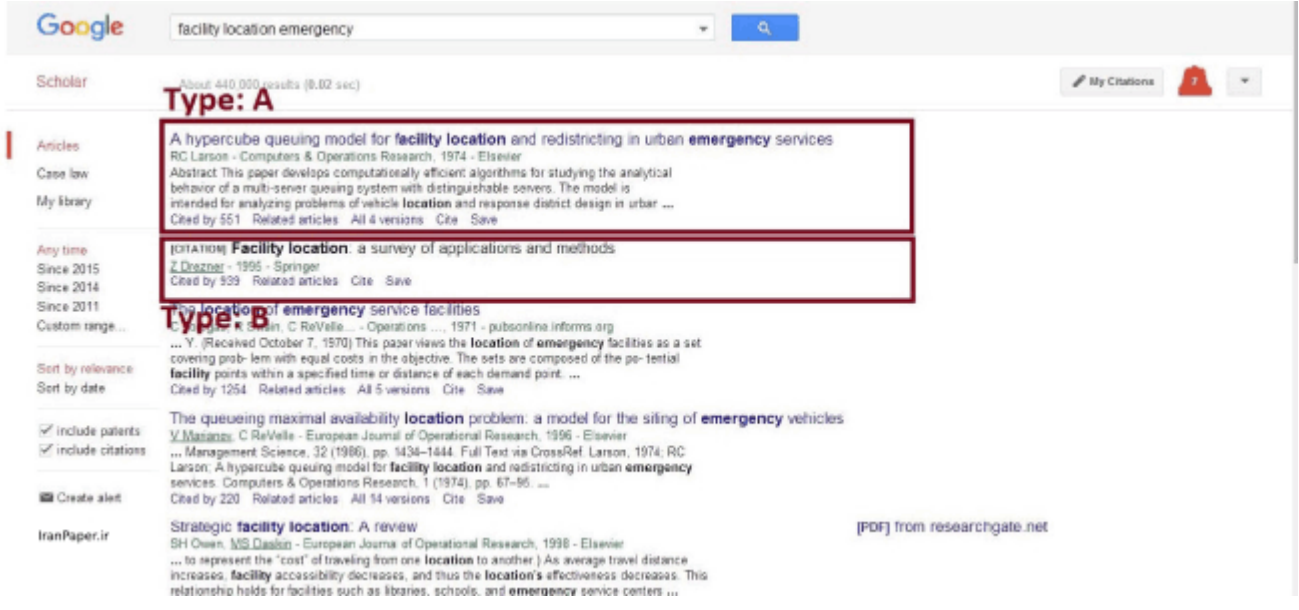

## بهمنظور آشنایی بیشتر با اجزای مختلف هر یک از خروجیها، شکل زیر را مشاهده نمایید.

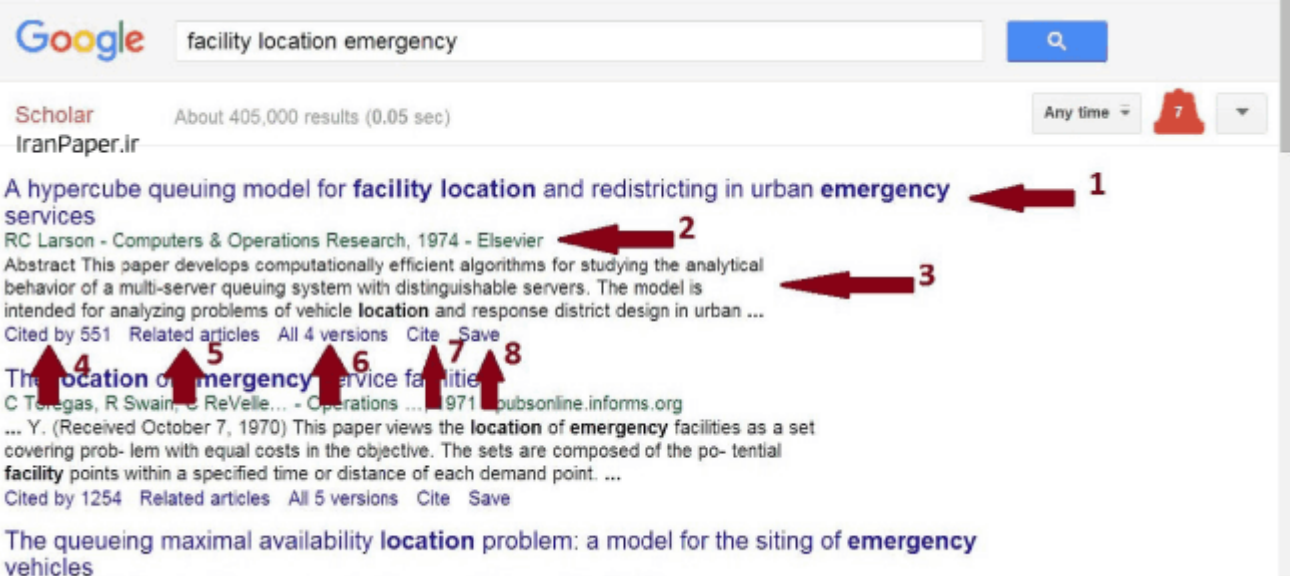

مطابق با شکل فوق، اجزای مختلف نتایج جستجو به شرح زیر است: :۰ عنوان منبع پژوهشی :۴ شامل چهار بخش )به ترتیب از چپ به راست( نام نویسنده )ها(، محل نشر )مجله/کتاب/ کنفرانس و ...(، سال نشر، ناشر :۲ چکیدهای از منبع :۲ تعداد استنادات دریافتی منبع مربوطه که شاید بتوان این ویژگی را مهمترین قابلیت گوگل پژوهشگر دانست که با کلیک بر روی این گزینه امکان مشاهده تمامی منابعی که منبع مربوطه را بهعنوان مرجع استفاده نمودهاند وجود دارد :۵ منابع مرتبط با منبع مربوطه :۶ نمایش ویرایشهای مختلف از منبع مربوطه :۲ درصورتیکه تمایل به ارجاع به منبع وجود داشته باشد با کلیک بر روی این گزینه خروجی مربوطه نمایش داده میشود :۸ امکان ذخیره منبع مربوطه را فراهم مینماید. نمایش نتایج جدیدتر در صفحه نتایج جستجو نتایج جستجو غالباً به ترتیب ارتباط با یکدیگر و نه به ترتیب تاریخ نمایش داده میشوند. برای یافتن

مقاالت جدیدتر میتواند روشهای زیر را انجام داد.

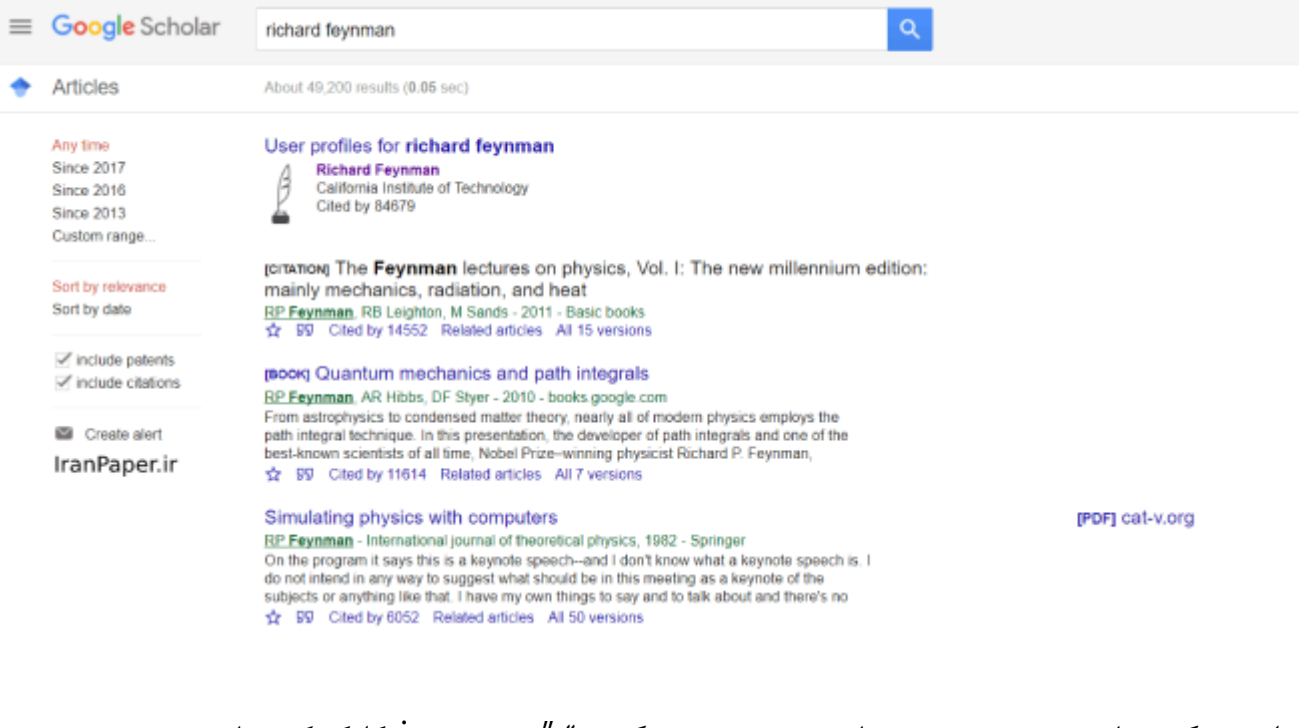

• از روی گزینههای سمت چپ صفحه نتایج جستجو بر روی گزینه " "year sinceکلیک کرده تا مقاالت مربوط به یک بازه زمانی خاص نمایش داده شوند.

• با کلیک بر روی گزینه date by Sortمیتوان جدیدترین مقاالت را یافت و نتایج جستوجو به ترتیب زمانی نمایش داده خواهد شد. • اگر بر روی تصویر پاکت نامه کلیک کنید ) (Alert Createنتایج جدید بهصورت دورهای به ایمیل شما ارسال خواهد شد.

یافتن متن کامل مقاله توسط گوگل اسکالر هنگام جستجو در گوگل اسکوالر، در اغلب موارد چکیده و گاهی اوقات متن کامل مدارک بهصورت رایگان در اختیار جستجوگران قرار میگیرد؛ اما مطالعه و دانلود متن کامل برخی دیگر از مقاالت و مدارک نیاز به اشتراک شخصی یا سازمانی دارد. برای دانلود [رایگان](https://iranpaper.ir/) مقاله می توانید از ایران پیپر کمک بگیرید.

the My profile of My library

#### User profiles for richard fevnman

- Richard Feynman<br>California Institute of Technology ß
- Cited by 84679

раталом The Feynman lectures on physics, Vol. I: The new millennium edition: mainly mechanics, radiation, and heat RP Feynman, RB Leighton, M Sands - 2011 - Basic books<br>☆ 99 Cited by 14552 Related articles All 15 versions

### [Book] Quantum mechanics and path integrals

RP Feynman, AR Hibbs, DF Styer - 2010 - books google.com nat. Expressions, ver muses, until any solution of the state of the modern physics employs the Frame and physics to condensed matter theory, nearly all of modern physics employs the path integral Sechrique. In this present ☆ 99 Cited by 11614 Related articles All 7 versions

### Simulating physics with computers

RP Feynman - International journal of theoretical physics, 1982 - Springer<br>On the program it says this is a keynote speech--and I don't know what a keynote speech is. I<br>do not interd in any way to suggest what should be in ☆ 99 Cited by 6052 Related articles All 50 versions

[PDF] cat-v.org IranPaper.ir

چند روش زیر ممکن است مفید واقع شود.

• بر روی لینک Libraryدر سمت راست صفحه نتایج جستجو کلیک کنید.

• بر روی لینک PDFدر سمت راست نتایج جستجو کلیک کنید.

• بر روی Versions Allدر پایین نتیجه جستجو کلیک کنید و منابع جایگزین و دیگر را بررسی نمایید.

• بر روی Articles Relatedو یا by Citedدر پایین صفحه جستجو کلیک کنید تا مقالههای مشابه را مشاهده نمایید.

آیا جستجوی مقاالت فارسی از طریق گوگل اسکالر امکانپذیر است؟ باوجود اینکه نسخه فارسی گوگل اسکوالر در لینک <https://scholar.google.com/schhp?hl=fa> در دسترس میباشد اما متأسفانه

جستجوی مقاالت فارسی در آن بهخوبی صورت نمیپذیرد. بدین منظور پیشنهاد میشود درصورتیکه قصد جستجوی مقاالت و مدارک علمی فارسی را دارید مستقیماً از دیتابیسهای داخلی استفاده کنید. برای دانلود رایگان مقاالت [sciencedirect](https://iranpaper.ir/blog/free-download-article-sciencedirect/) و دانلود رایگان کتاب کلیک کنید.

## گزینههای پیشرفته در گوگل اسکوالر

:Metricsبه اعلام رتبه و جایگاه نشریات بر اساس شاخصهای h-، h-core.h-index .میپردازد ۴۱۰۲ تا ۴۱۰۲ سالهای خالل در h5-median ، h5-core، h5-index،median :search Advancedابزارهای جستجوی پیشرفته نظیر »تعیین محل جستجو )عنوان / تمام متن)»، «جستجو در نام نویسندگان»، «جستجو در عنوان مجله» و «بازه زمانی جستجو» را در اختیار قرار میدهد.

:Settingsتنظیمات پیشرفته گوگل اسکوالر را شامل می شود.

چگونه تمام مقاالت گوگل اسکوالر را دانلود کنیم؟

همانطور که تصویر زیر مشخص شده است، بخشی از مقاالت اسکوالر به صورت رایگان و با کلیک بر روی گزینه PDF(روبروی هر مقاله( قابل دریافت است. ولی برای دانلود دیگر مقاالت نیازمند دسترسی به پایگاه ناشر است. ایران پیپر امکان دانلود مقاله از تمامی پایگاه های علمی را فراهم کرده است.

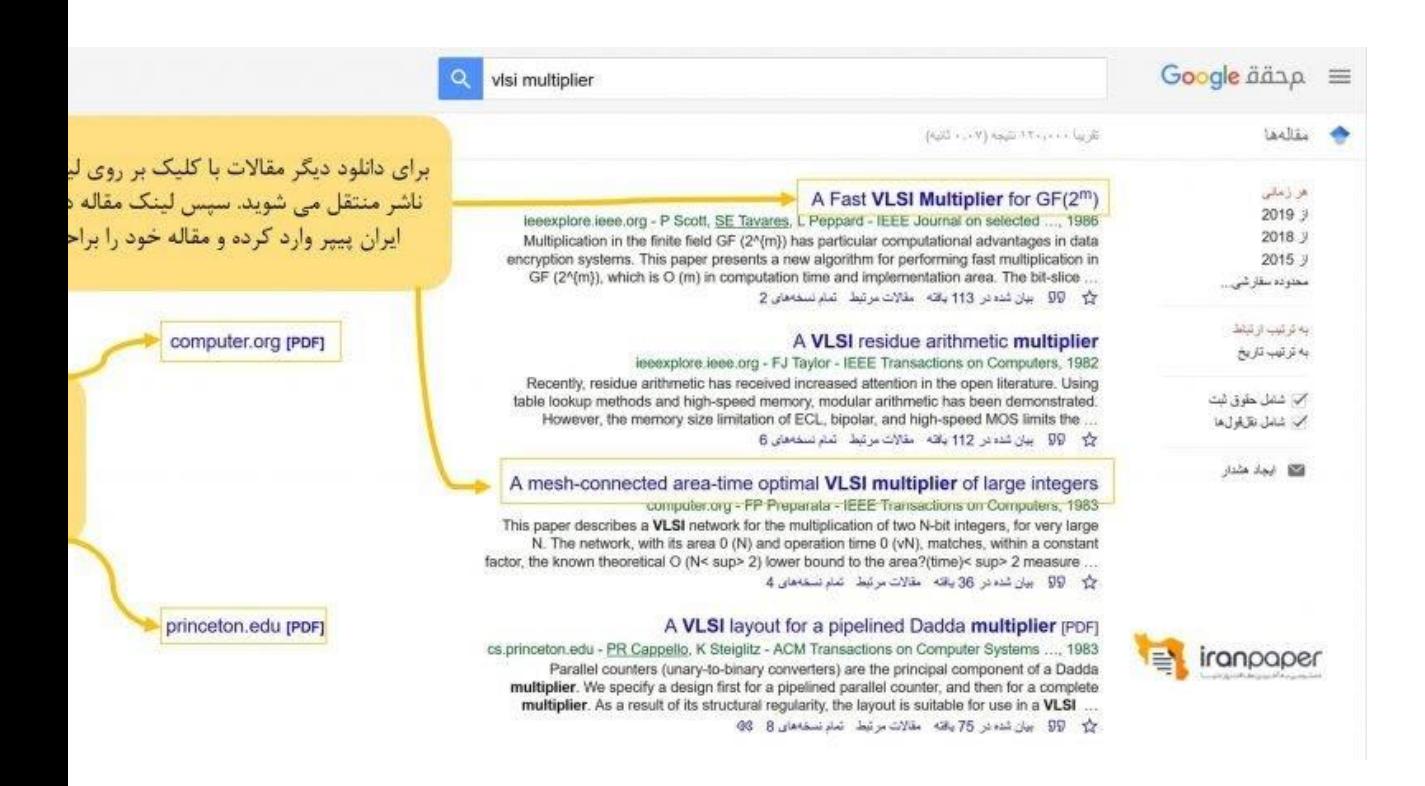

برای اینکار، ابتدا بر روی عنوان مقاله کلیک کنید. به سایت ناشر منتقل خواهید شد. لینک مقاله در سایت ناشر را کپی کرده و در تب "لینک مقاله و "doiدر صفحه اصلی سایت ایران پیپر، پیست کنید. ایران پیپر بصورت خودکار مقاله شما را دانلود کرده و لینک دانلود را در اختیار شما می گذارد.

راهنمای جامع پایگاه اطالعاتی Sciva

## معرفی پایگاه Scival

**پایگاه [Scival](https://www.scival.com/)** تحت مالکیت Elsevierیکی از حرفه ای ترین و قوی ترین ابزارهای علم سنجی برای سازمان های پژوهشی و دانشگاه ها محسوب می شود. یک ابزار قدرتمند و انعطاف پذیر بی نظیری است که این امکان را فراهم می کند تا کارایی تحقیق و پژوهش، ارزیابی مربوط به همکاری مؤسسه ها، روند جدید تحقیقات در حال ظهور و گزارش های منحصر به فرد شناسایی و تحلیل شود. Scivalاز داده ها و محتویات پایگاه اطالعاتی Scopusو ScienceDirectاستفاده می کند. داده ها در اسکوپوس روزانه و در سایول هر هفته بروزرسانی می شود. سایول یک کپی از داده های پایگاه اسکوپوس را دریافت می کند که سپس به منظور بهینه سازی معیارها و قابلیت های آن داده ها ساختاربندی می شود و این بدان معنی است که سایول مبتنی بر اسکوپوس است.

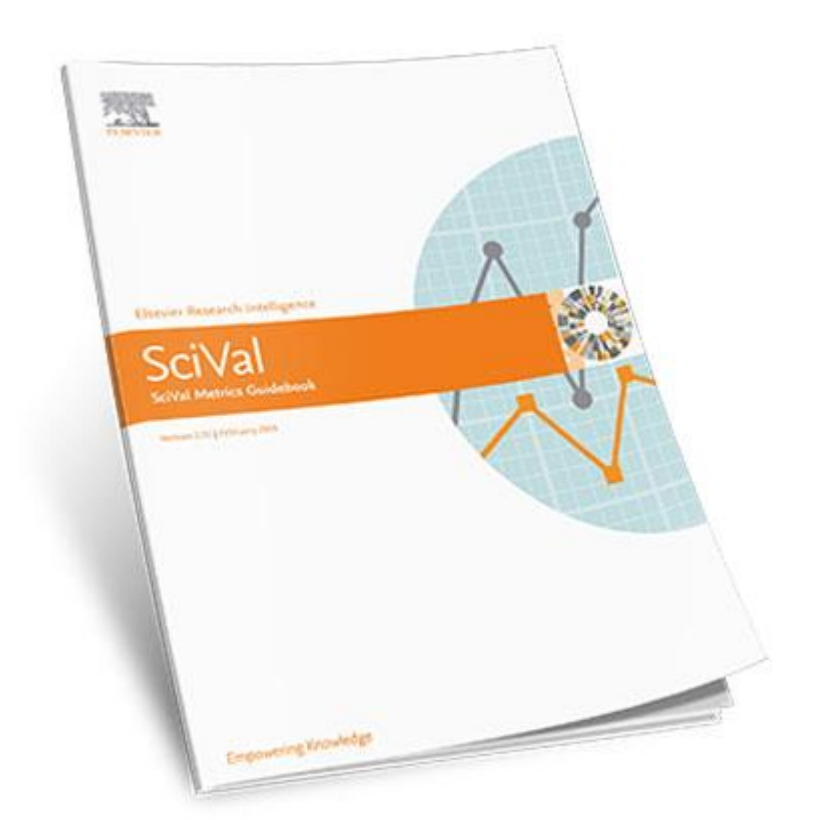

کاربران پایگاه Scivalچه کسانی هستند؟ • محققان • مدیران پژوهشی • تحلیل گران پژوهشی نوع سازمان ها در پایگاه Scival •پایگاه [اطالعاتی](https://iranpaper.ir/blog/%d8%a2%d8%b4%d9%86%d8%a7%db%8c%db%8c-%d8%a8%d8%a7-%d9%be%d8%a7%db%8c%da%af%d8%a7%d9%87-scival/) Scival از ۵ نوع سازمان استفاده می کند: دانشگاهی، شرک های حقوقی، دولتی، پزشکی و غیره • دانشگاهی: دانشگاه کالج، دانشکده پزشکی و مؤسسه های تحقیقاتی. • شرکت: شرکت های بزرگ و شرکت های حقوقی. • دولت: دولت و سازمان های نظامی. • پزشکی: پزشکی و بیمارستان. • دیگر: سازمان های غیردولتی. پایگاه Scivalتجزیه و تحلیل موارد زیر را امکان پذیر می سازد: • عملکرد پژوهشی افراد، • گروه های تحقیقاتی، مؤسسه ها، شبکه های همکاری، حوزه ها و موضوعات تحقیقاتی. معیارهای ارزیابی مجله در Scopusو Scival

از دو معیار برای ارزیابی مجله ها استفاده می کنند که توسط Scopusو Scivalپایگاه های اطالعاتی تیم تحقیقاتی آکادمیک توسعه داده شده است.

۰٫SNIP: Source-Normalized Impact per Paper

۴٫SJR: SCImago Journal Rank

برای اندازه گیری تأثیر مجله است. این شاخص ها SJRو SNIPدارای دو شاخص استنادی Scopus از داده های استنباطی که از پایگاه داده اسکوپوس گرفته شده است استفاده می کنند تا دو جنبه ی مختلف تأثیر یک مجله را نشان دهند:

در محاسبه "شاخص تأثیر به هنجار شده بر اساس منبع" از ضریب تأثیر مجالت بهره گرفته **:SNIP**• شده است. بدین معنی که میانگین استناد بر مقاله محاسبه می شود مثال میانگین استنادی بر مقاله در یک بازه زمانی سه ساله. این مقدار ضریب تأثیر خام مجله در یک سال معین نامیده می شود. در ادامه ضریب تاثیر خام بر پتانسیل استنادی پایگاه در رشته ی مربوطه تقسیم می شود تا تفاوت های رشته ها به لحاظ رفتار استنادی و نیز به لحاظ میزان پوشش در پایگاه تصحیح شود. پتانسیل استنادی عبارت است از میانگین شمار ارجاعات سه ساله بر مقاله در یک مجله.

شاخص "رتبه مجاالت سایمگو" نفوذ علمی یک مجله را با در نظر گرفتن دو عامل تعداد **:SJR**• استنادها و میزان اهمیت یا اعتبار مجالت استناد کننده تعیین می کند. این میزان از تقسیم میانگین استنادهای وزن دهی شده در یک سال معین بر تعداد مقاالت سه سال قبل محاسبه می شود.

 Scopusاین دو شاخص برای همه قابل دسترس هستند و برای همه نشریات مندرج در پایگاه داده محاسبه می شوند. معیارهای دارای سازگاری نوع مقاله هستند، یعنی فقط استنادها و مقاالت علمی در نظر گرفته شده اند.

ابزارهای سنجش در پایگاه Scival

Productivity metrics  $\frac{1}{2}$ Citation Impact metrics ۴٫ Collaboration metrics ۲٫ Disciplinarity metrics  $f$ Snowball Metrics  $\Delta$ /

معیارهای مفید دیگر عبارتند از: Citation Count  $\frac{1}{2}$ h-indices ۴٫ The set of all other "Power metrics" ٣/ The set of all other "time-independent metrics"  $f$ 

معیارهای پروانه های ثبت اختراع در پایگاه اطالعاتی Scival Scivalبه استنادهای خروجی علمی اختراع ها نگاه می کند و پیوند های مربوط به هر دو استناد پروانه های ثبت اختراع و استناد مقاله های پایگاه اسکوپوس را فراهم می کند. این ارتباط بین علم و صنعت و همچنین جریان دانش کمک می کند و این ابزار اضافی برای نشان دادن تأثیر تحقیقات و یک شاخص قوی از اهمیت تحقیق برای صنعت به حساب می آید. داده های ثبت اختراع در دسترس عموم قرار دارد و برای تحلیل آماری برای اندازه گیری نوآوری، روند تکنولوژی و فعالیت های تحقیق و توسعه و غیره استفاده می شود. سایول پروانه های ثبت اختراع بزرگترین سازمان های ثبت اختراع را پوشش می دهد که شامل: اداره ثبت اختراع اروپا )(EPO، سازمان ثبت اختراع ایاالت متحده )(USPTO، دفتر مالکیت معنوی انگلستان )(IPO، دفتر ثبت اختراعات ژاپن ) (JPOو سازمان مالکیت معنوی جهانی ).(WIPO

> چگونه به پایگاه SciValدسترسی پیدا کنیم؟ پایگاه Scivalبه آدرس زیر قابل دسترسی است. [www.scival.com](http://www.scival.com/)

سامانه دانلود مقاله و دانلود کتاب ایران پیپر امکان دسترسی مستقیم به پایگاه SciValرا فراهم کرده است. برای دسترسی به این پایگاه، در صفحه اصلی سایت ایران پیپر، ابتدا بر روی تب [دسترسی](https://iranpaper.ir/#DirectAccess) های [مستقیم](https://iranpaper.ir/#DirectAccess) و سپس بر روی لینک این پایگاه کلیک کنید. پس از چند لحظه به پایگاه SciValمنتقل خواهید شد.

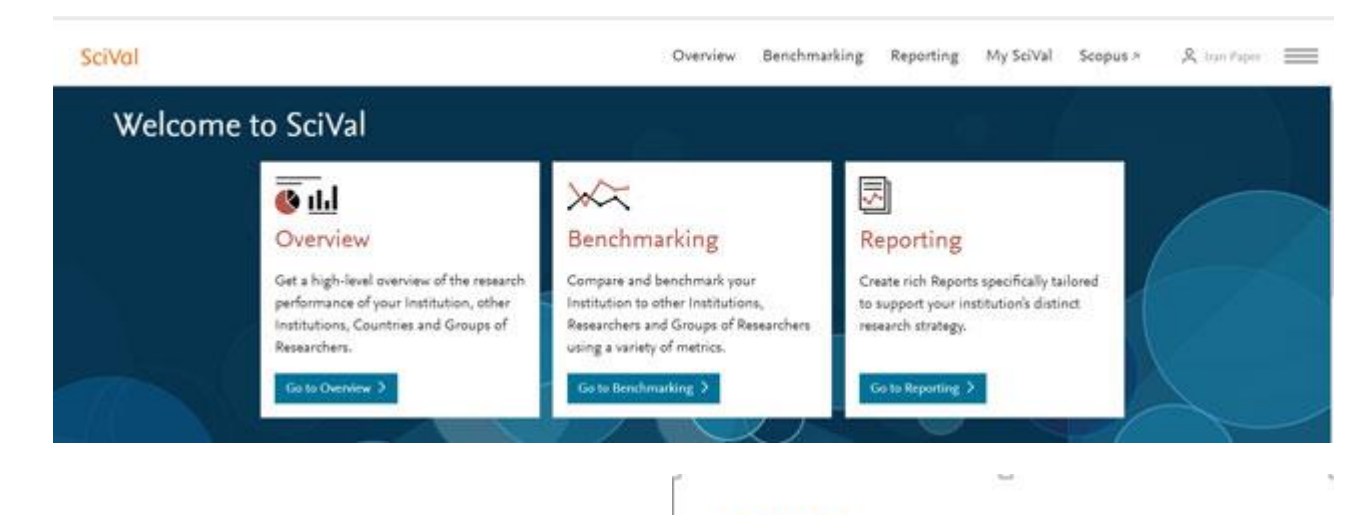

# SciVal *A* Hide tags m Institutions and Groups **O** *ff* University of Tehran **图** Amirkabir University of Technology ◯ 盒 K.N. Toosi University of Technology **■ Norwegian University of Science and** Technology 館 Sharif University of Technology + Add Institutions and Groups X Remove all entities from this section & Researchers and Groups Publication Sets **Q** Countries and Groups **器 Topics and Research Areas**

بررسی منوهای صفحه اصلی پایگاه سای وال صفحه اصلی این پایگاه شامل منوهای Overview، Benchmarkingو Reportingاست. در هر دو بخش Overviewو Benchmarkingدر سمت چپ صفحه شاهد قسمت روبرو هستیم که امکان انتخاب مؤسسه و دانشگاه، پژوهشگران، مجموعه انتشارات، کشورها و موضوعات و زمینه های

پژوهشی را برای کاربر فراهم میکند. بخش Overviewدر واقع تجسم عملکرد تحقیق است که دسترسی به خالصه های تحقیق از هر نهاد و سازمان، نقاط قوت تحقیقات منحصر به فرد و زمینه های تحقیق چند رشتهای را شناسایی و دسترسی به نقشه های ویژه Scivalرا برای همه نهادها و کشورها فراهم می کند. دانشگاه یا مؤسسه مورد پژوهش را در قسمت مربوط به مؤسسات اضافه کرده و با انتخاب آن به تحلیل و بررسی دانشگاه مورد نظر می پردازیم.

بخش Overview با انتخاب مؤسسه مورد نظر در بخش Overviewتحلیل مربوط به آن در ۰۱ تب به صورت زیر نمایش داده می شود.

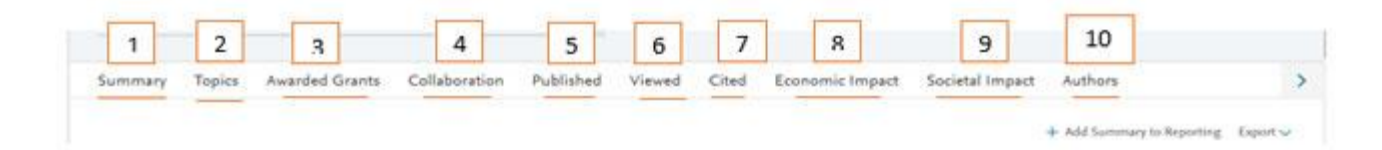

**۱٫ Summary**: در این قسمت از تحلیل دانشگاه و مؤسسه مورد نظر، شاخص های تحلیل و ارزیابی پایگاه اطالعاتی Scivalبه همراه نقشه ویژه این پایگاه نشان داده می شود.

در این قسمت تعداد کل از خروجی های علمی برای نشان دادن بهره وری آن مؤسسه یا سازمان تعریف شده است که شامل مدارک منتشر شده در مجله، کتاب، رسانه های دیجیتالی یا بصری و نرم افزارها است همچنین در این قسمت از تحلیل ها پایان نامه و ثبت اختراع ها حذف شده است. معیارهای خروجی علمی برای ارزیابی بهره وری که در آن محققان از رشته ها یا رشته های مشابه و با طول دوره شغلی مشابه هستند مفید است).(Output Scholary

رایج ترین ابزارها برای محاسبه خروجی علمی محقق

رایج ترین ابزار برای محاسبه خروجی علمی محقق: – Science of Web – Scival – Scopus شده دریافت استنادهای تعدادGoogle Scholar My Citations-USC Research Bank (Citation Count, نویسنده، استنادها در هر خروجی محاسبه تعداد استنادهایی است که تا به امروز توسط هر خروجی دریافت می شود. گاهی اوقات استنادها در هر خروجی با یک سال نمایش داده می شود، سال ها همیشه سالی است که خروجی در آن منتشر شده و به سالی که استناد در آن دریافت شده

اشاره نمی شود) .(Publication per Citationsشاخص تأثیرگذاری استنادی وزندهی شده در سطح رشته ) (Impact Citation Weighted-Fieldباالتر از یک نشان دهنده عملکرد استنادی بهتر مقاله های آن دانشگاه در مقایسه با متوسط جهانی مقاالت مشابه و شاخص پایین تر از یک نشان دهنده عملکرد پایین مقاله های آن دانشگاه در مقایسه با متوسط جهانی مقاالت مشابه است. این ماتریس که از Scivalگرفته شده است، نشان می دهد که چگونه تعداد استنادهای دریافت شده توسط انتشارات محققان، با میانگین تعداد استنادهای دریافت شده توسط سایر نشریات مشابه که در پایگاه اطالعاتی Scopusنشان داده شده است، مقایسه میشود.

h5-index شاخص

شاخص index5-hدر واقع براساس داده های پنج سال گذشته نشان داده می شود. این شاخص تالش برای اندازه گیری بهره وری و تأثیر کار منتشر شده می پردازد. ماتریس index-hبرای سنجش فعالیت مفید است به طوری که بر تعادل بین دو جنبه اساسی عملکرد بهره وری و تأثیر استناد متکی است.

در قسمت Overviewنقشه ویژه پایگاه اطالعاتی Scivalبراساس حوزه های موضوعی نشان داده می شود. تحلیل های این بخش را می توان به صورت نمودارهای دایره ای، ستونی و جدول مشاهده کرد.

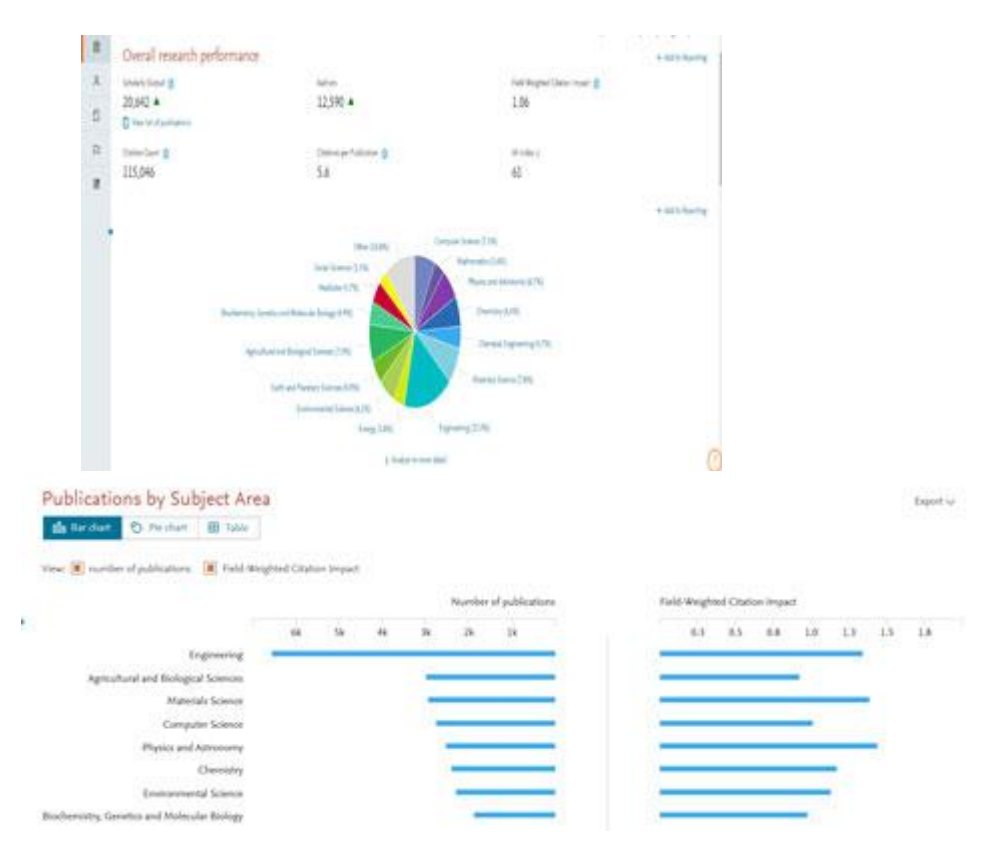

تحلیل دیگری که این قسمت از پایگاه اطالعاتی Scivalارائه می دهد براساس موضوعات پژوهشی می باشد.

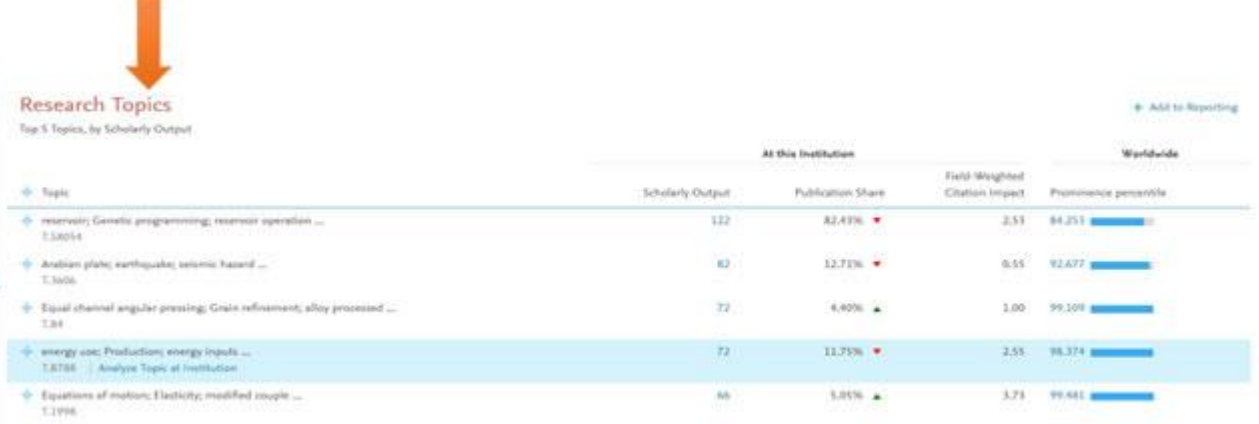

3 Analyze all Topics at this institution

شاخص های عملکرد در پایگاه Scival

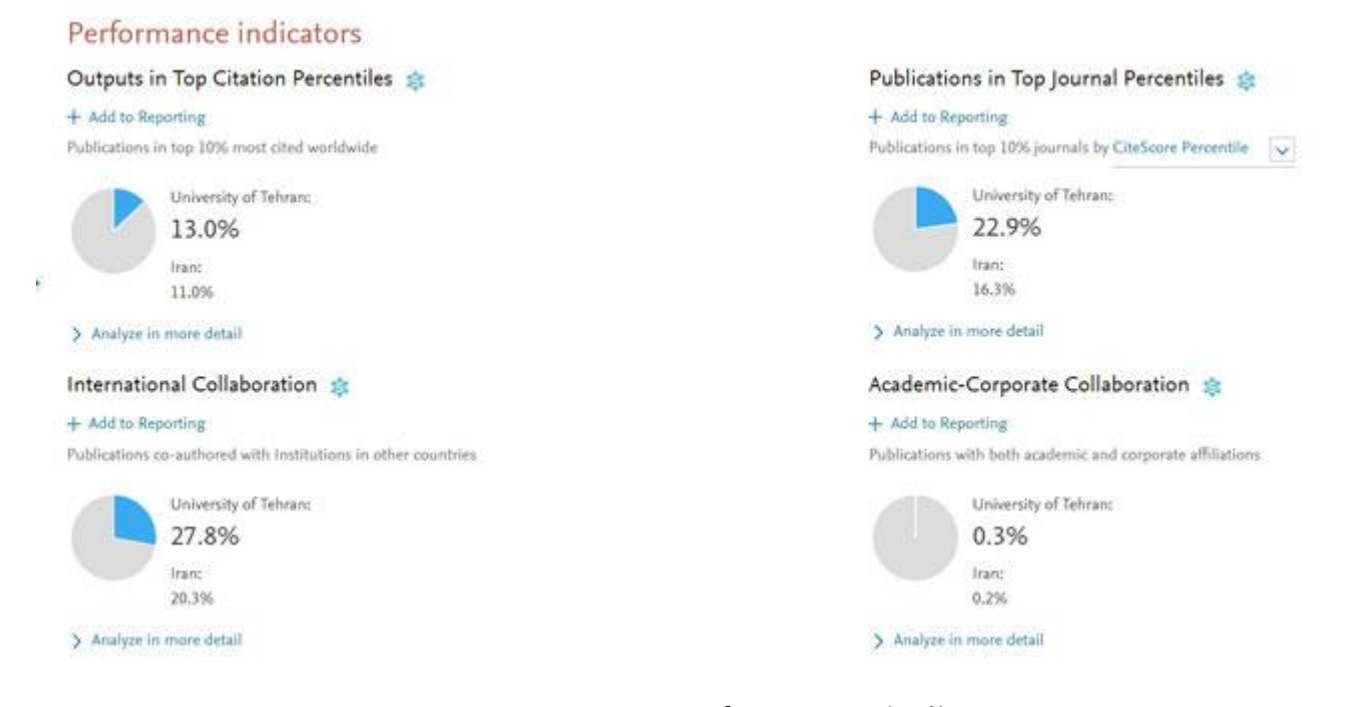

شاخص های عملکرد ) (indicators Performanceاز دیگر تحلیل های ارائه شده این پایگاه می باشد که شامل: **Percentiles Top in Outputs**• : انتشارات جزو ده درصد که استناد بیشتر دنیا را دریافت کرده اند. معیارهای برتر، برای ارزیابی مشارکت در مقایسه با مقاالت با نفوذ و بسیار با ارزش در حوزه های مشابه یا رشته های مشابه مفید هستند. همچنین می توان برای تشخیص بین محققان که عملکرد آنها به

نظر می رسد مشابه با سایر معیارهایی مانند خروجی علمی، استنادها در هر خروجی و یا همکاری هستند، استفاده کرد. **Percentiles Journal Top in Publications**• : این شاخص محاسبه می کند که چگونه بسیاری از نشریات در باالی ۰۱درصد از مجالت بیشتر استناد شده توسط اسکوپوس قرار گرفته اند. در این بخش می توان بر اساس شاخص های SNIP ،Cite Score Percentile و SIRگزارش نشریات را در نمودار مشاهده کرد.

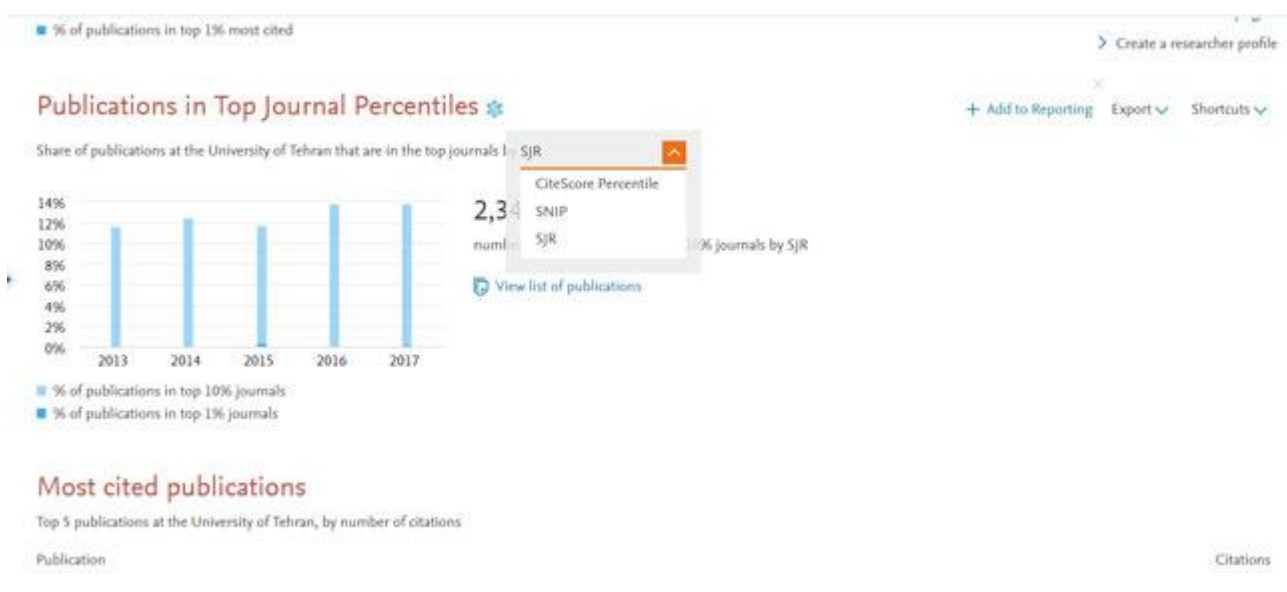

# **Collaboration International**• : همکاری های بین المللی. **Collaboration Corporate-Academic**• : همکاری های دانشگاهی و شرکتی.

**۲٫ Topics**: تحلیل براساس حوزههای موضوعی را نشان میدهد. **۳٫ grants Awarded**: کمکهای مالی مؤسسه یا دانشگاه مورد نظر نشان داده میشود. **۴٫ Collaboration**: اهمیت معیارهای مربوط به همکاری را نشان می دهد. تعدادی از معیارهای موجود در این دسته همکاری و تأثیر ) (Impact and Collaborationو همکاری های علمی و سازمانی و تأثیر آن ها است از جمله همکاریهای بین المللی، همکاریهای ملی، سازمانی و تنها نویسنده )بدون همکاری(.

## Collaboration &

Publications at the University of Tehran, by amount of international, national and institutional collaboration

 $+$  Add to Reporting Shortcuts  $\smile$ 

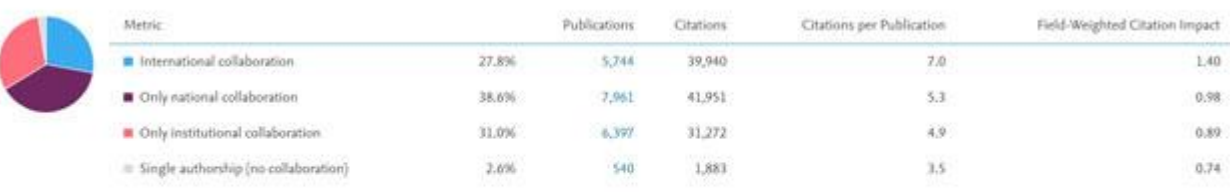

### Academic-Corporate Collaboration &

Publications at the University of Tehran with both academic and corporate author affiliations

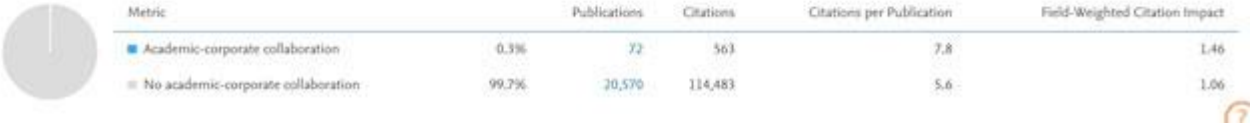

Outputs in Top ،Scholarly Output چون هایی تحلیل شامل :**Published ۵٫** .استPublications in Top Journal Percentiles وCitation Percentiles **۶٫ Viewed**: تعداد مشاهده، خروجی مؤسسه یا دانشگاه با درصد ببشتر بازدید، میانگین تعداد مشاهدات در هر اثر، شاخص استنادی وزندهی دیده شده ها ) Views Weighted-Field Impact).

**۷٫ Cited**: تحلیل های مربوط به تعداد استناد. **۸٫ Impact Economic**: در این قسمت شاخص مربوط به پروانه های ثبت اختراع نشان داده می شود.

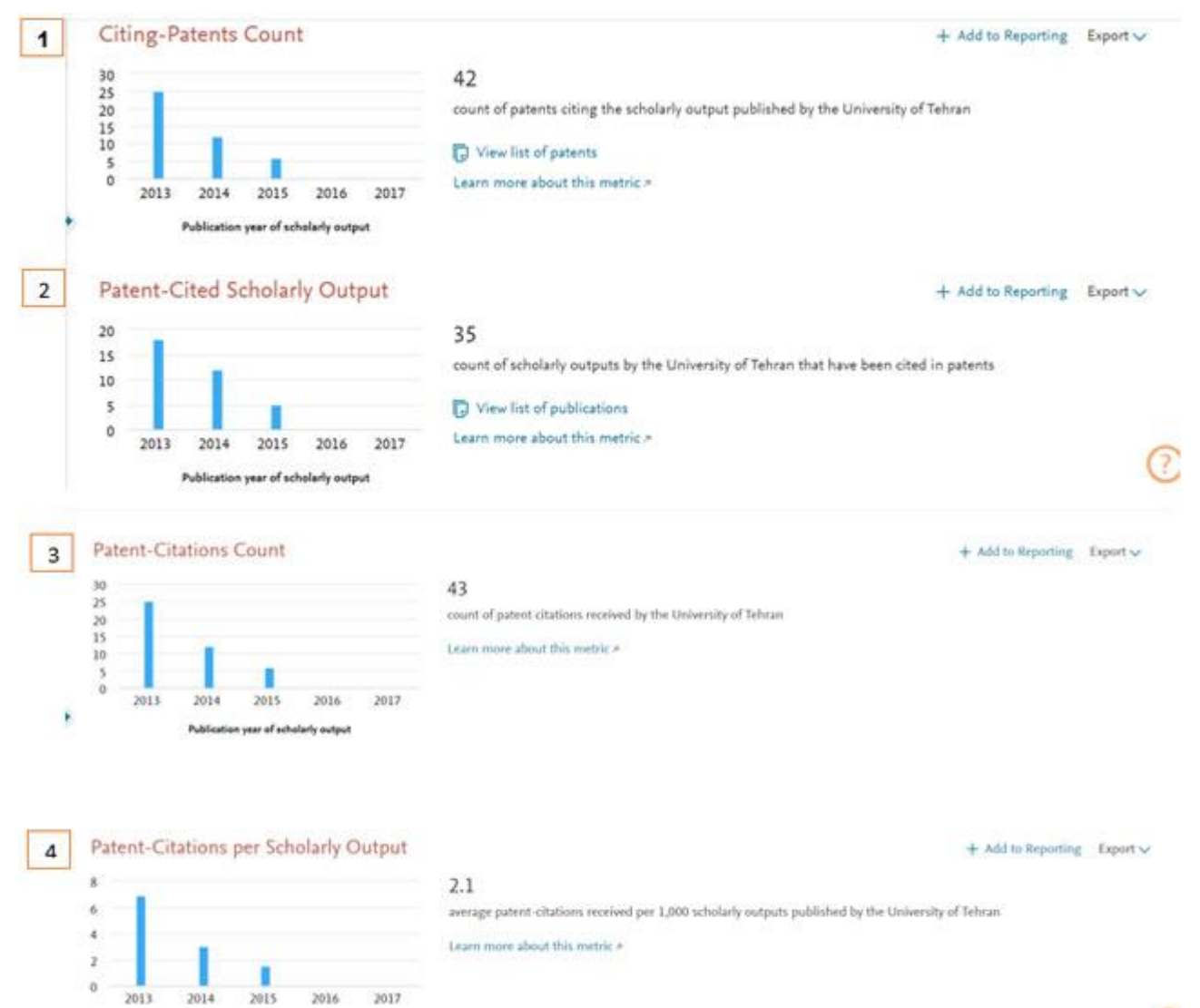

Publication year of scholarly output

Œ

۰٫-۸ تعداد ثبت اختراع های استناد کننده در پنج سال گذشته به خروجی علمی مؤسسه یا کشور مورد نظر را نشان می دهد. شما می توانید بر روی "مشاهده لیست اختراعات" کلیک کنید تا لیستی از ثبت اختراع های استناد کننده را مشاهده کنید. ۴٫-۸ خروجی علمی اختراع شده: شمارش خروجی علمی منتشر شده توسط نهاد یا سازمان است که در اختراعات ذکر شده است. برای مشاهده لیست نشریات روی "مشاهده لیست نشریات" کلیک کنید. ۲٫-۸ شمارش معیارهای ثبت اختراع مجموع تعداد استنادهای دریافتی ثبت اختراع ها توسط یک نهاد مثال دانشگاه را نشان می دهد. ۲٫-۸ استناد ثبت اختراع در هر خرجی علمی این است که میانگین استنادهای دریافتی ثبت اختراع ها از هر هزار خروجی علمی منتشر شده توسط نهاد یا سازمانی مانند یک دانشگاه را نشان می دهد. به عنوان مثال، تعداد استنادهای ثبت اختراع را با مجموع خروجی علمی دانشگاه برای مدت زمان نشان داده شده در این نمودار )پنج سال( تقسیم کنید و آن را به هزار افزایش دهید. **۹٫ Impact Societal**: تأثیرات اجتماعی به جنبه مهمی برای شاخص های انتشار تبدیل شده است دو معیار برای این دسته وجود دارد، از جمله: آلتمتریکس (رسانه های خبری، رسانه های اجتماعی، وبلاگ ها و ...( و مشارکت عمومی ) (Engagement Publicشامل سخنرانی ها، هنرهای نمایشی مانند موسیقی، رقص و درام، نمایشگاه هایی از جمله گالری ها و موزه ها همچنین کنفرانس های تجاری از مشارکت عمومی حذف می شوند. شاخص تأثیر اجتماعی شامل: رسانه های جمعی، قرار گرفتن در معرض رسانه های بین المللی، ملی، محلی و شاخص استنادی وزن دهی رسانه های جمعی.

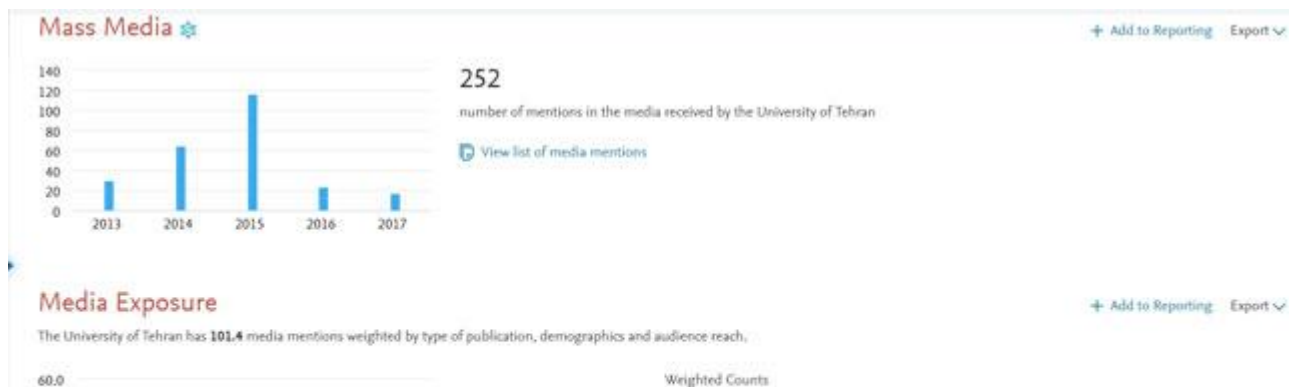

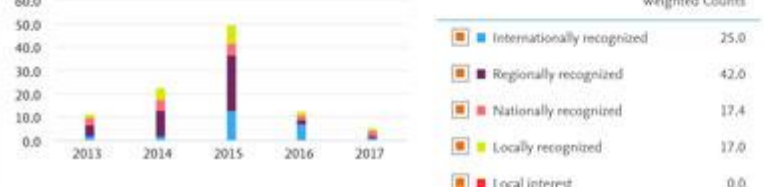

## Field-Weighted Mass Media

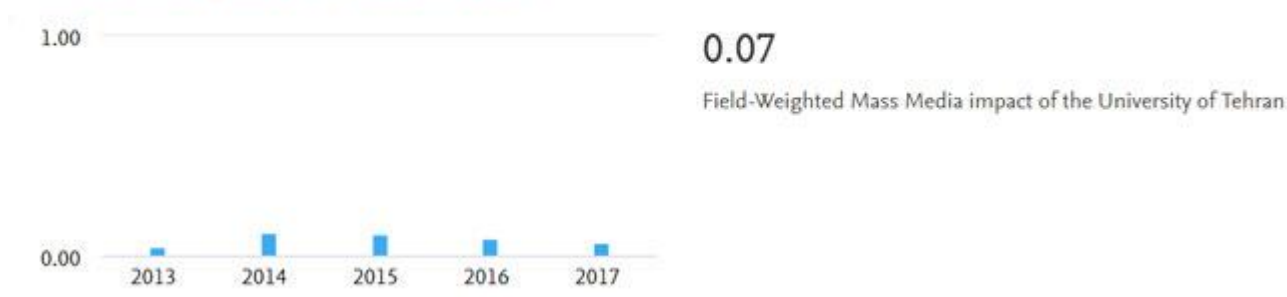

**۱۱٫ Authors**: نویسندگان برتر براساس تعداد آثار، شاخص hو تعداد استنادها نشان داده شده است.

Benchmarking در این قسمت از پایگاه Scivalمی توان براساس نیاز اطالعاتی کاربر، نمودار مربوط به آن دانشگاه یا مؤسسه مورد نظر را مشاهده کرد.

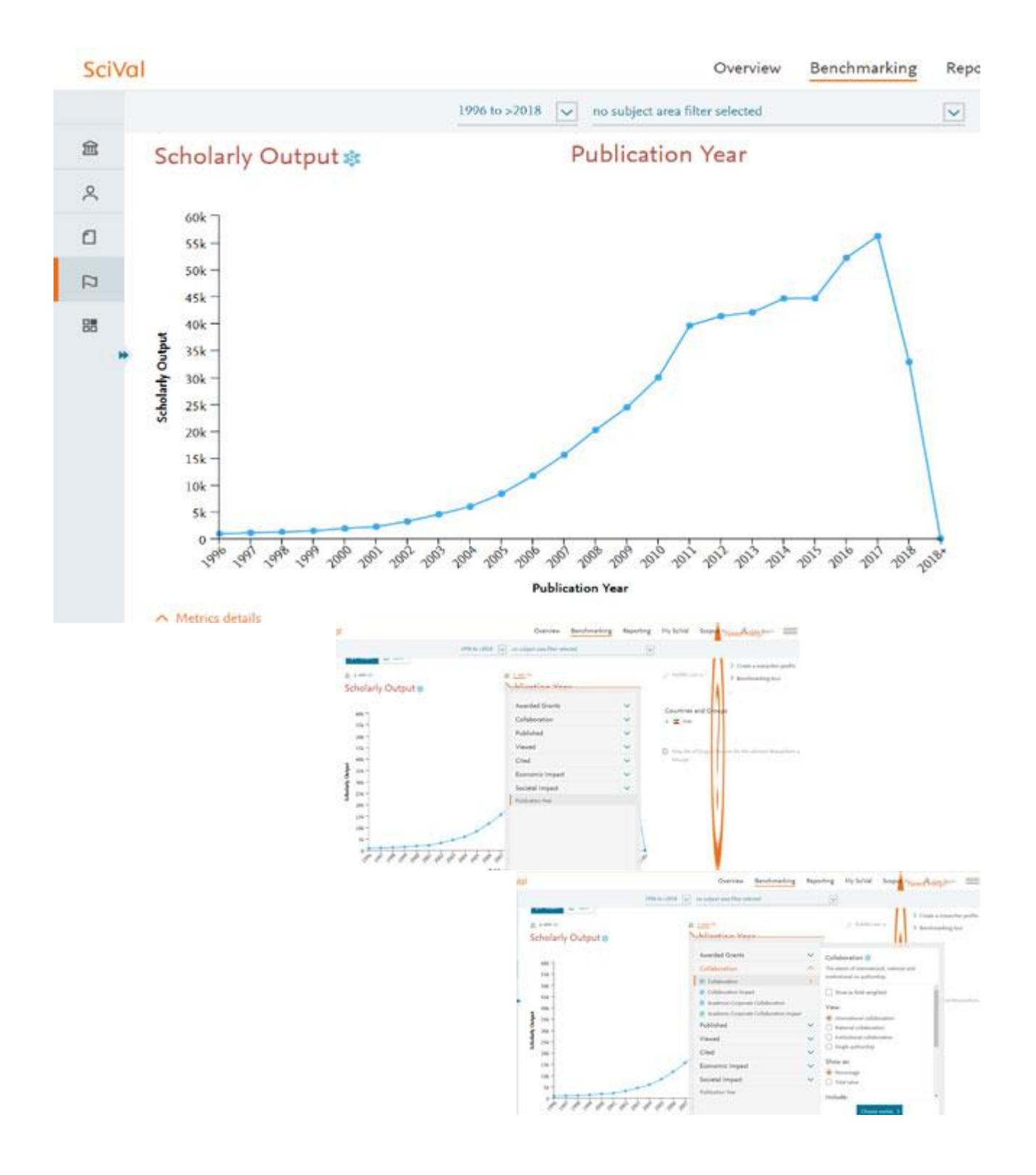

چگونه به پایگاه SciValدسترسی پیدا کنیم؟ سامانه [دانلود](https://iranpaper.ir/) مقاله و کتاب ایران پیپر امکان دسترسی مستقیم به SciValرا فراهم کرده است. برای دسترسی به این پایگاه، در صفحه اصلی سایت ایران پیپر، ابتدا بر روی تب [دسترسی](https://iranpaper.ir/#DirectAccess) های مستقیم و سپس بر روی لینک این پایگاه کلیک کنید. پس از چند لحظه به پایگاه اطالعاتی SciValمنتقل خواهید شد.